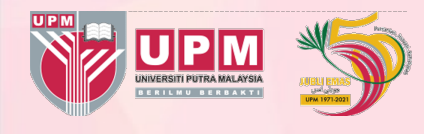

Panduan Tetapan Mengalih dan Memajukan Panggilan (Call Forwarding) untuk pengguna Putracomm

PUTRACOMM  $\frac{100}{100}$  $\boldsymbol{\Theta}$  $\mathbb{X}$  $2$ 3 DEF  $5\overline{)}$  $\overline{6}$  $\overline{4}$  $GHI$ JKL MNO 8 9 7  $PQRS$ TUV WXYZ  $\bigcirc$ #  $\hspace{0.1mm}\not\prec$ 

- 1. Buka aplikasi Putracomm di telefon pintar. *1*
- 2. Pilih setting (ikon sebelah kanan) *2*
	- Untuk android, icon :
	- Untuk iOS, ikon <a>

## 3. Pilih Account setup - Web Self Care - Call Forwarding

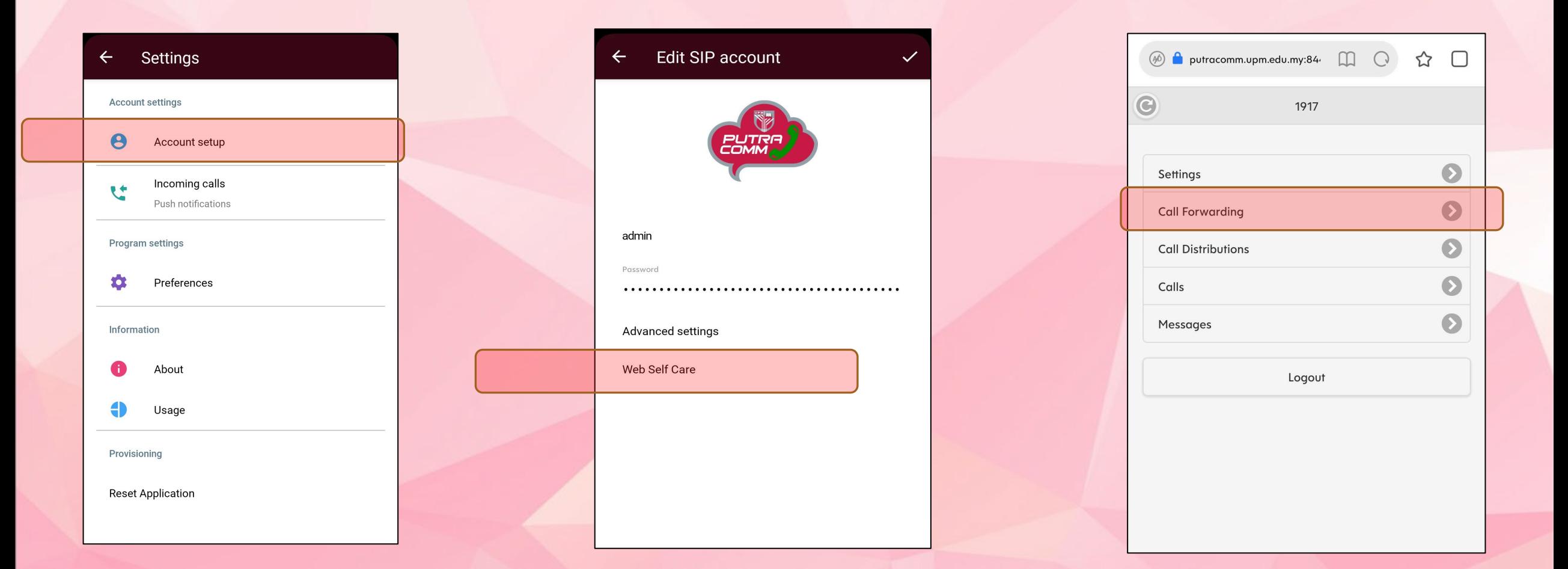

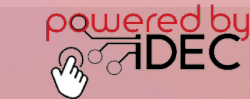

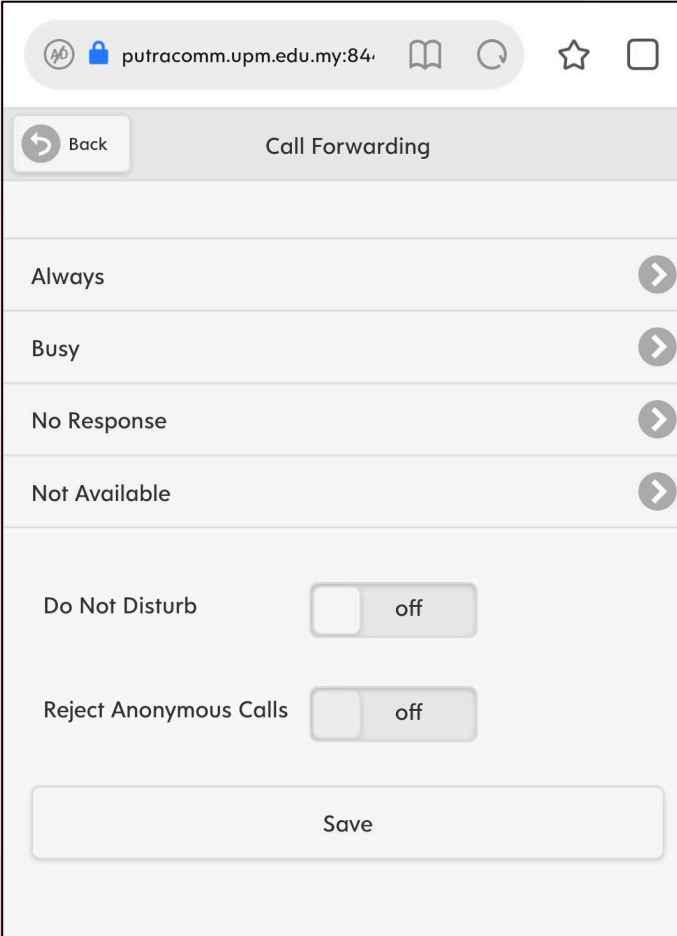

## 4 Kaedah tetapan untuk membuat Call Forwarding

Always : Semua panggilan masuk akan dialihkan

Busy : Semua panggilan masuk akan dialihkan ketika talian sedang digunakan/sibuk.

No Response : Semua panggilan masuk akan dialihkan sekiranya tidak dijawab di dalam tempoh yang ditetapkan.

Not Available : Apabila pengguna mengalami masalah capaian internet/luar kawasan liputan.

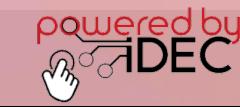

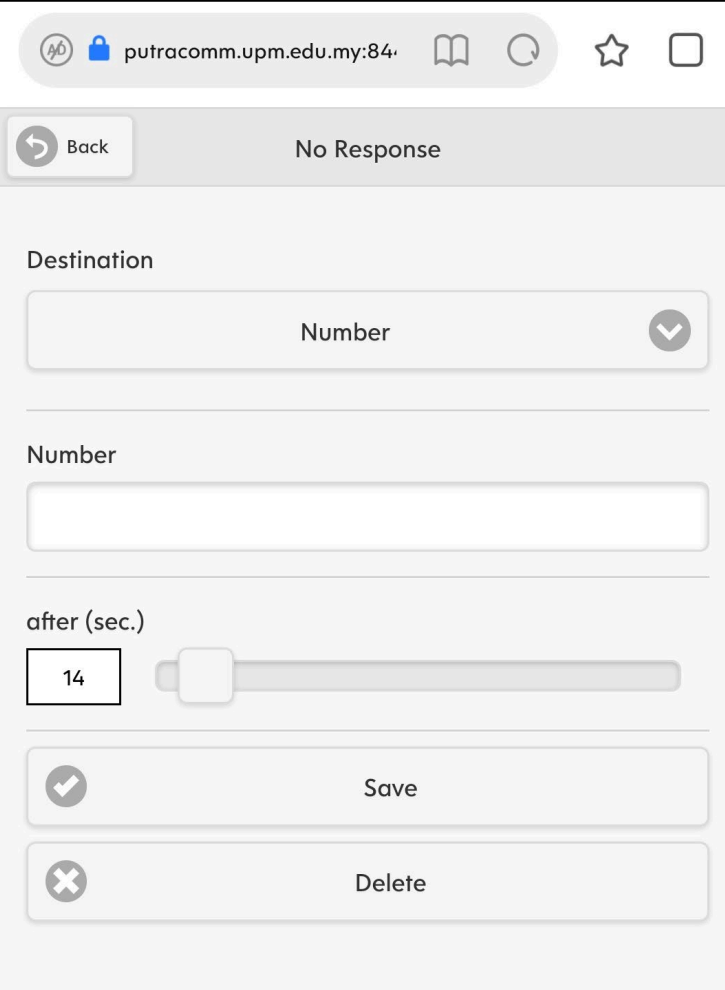

Membuat tetapan untuk membuat Call Forwarding *5*

Pastikan tetapan disetkan seperti berikut :

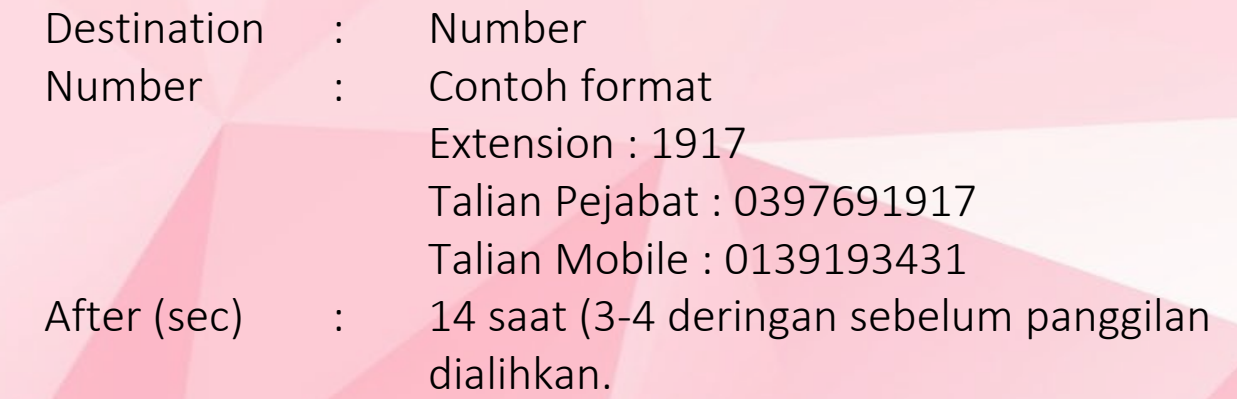

Sila tekan "Save" selepas tetapan dimasukkan.

Untuk menyahaktifkan tetapan ini, ulang semula langkah yang sama dan kosongkan ruangan "Number". Tekan "Save". Atau, tekan "Delete".

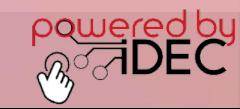